## S-Video Dual Display Quick Tips

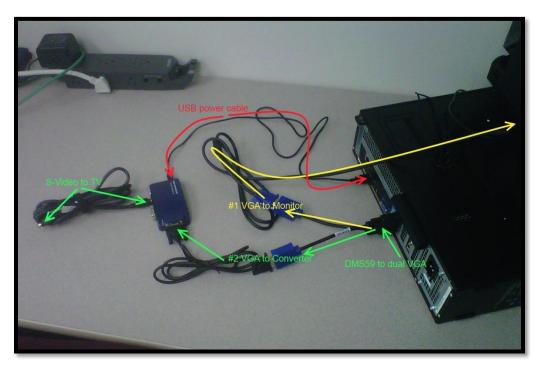

## Introduction

This quick tips guide contains directions for connecting "TV Tuner" computers for TechMod Summer 2012 to a television.

Display modes can be changed through the school menu using icons in the Windows Accessories \Resolution section or the keyboard combination of the Windows Key and the letter P.

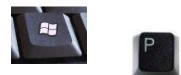

## **Directions**

- 1. Connect a blue RGB cable from one of the heads of the "GMS59 to dual VGA" splitter. Connect the other end of the cable to a monitor. This should already be done.
- 2. Connect the cable labeled "#2 Vga to Converter" to the S-Video Converter (port is labeled "VGA In"). Connect the other end of the cable to one of the "DMS59 to Dual VGA" heads.
- 3. Connect the cable labeled "USB power cable" to the S-Video Converter (port labeled "SV Power"). Connect the other end of the cable to an empty slot in the back of the computer.
- 4. Connect the cable labeled "S-Video to TV" to the S-Video Converter (port is labeled "S-Video Out"). Connect the other end of the cable to the S-Video port of a television.